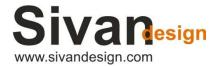

## Release notes - CivilCAD 10.4

## **July 2023**

## Dear user!

Here's a release note of the improvements made in version CivilCAD 10.4.

In the table below, under the heading 'Bug', you will find a description of the bugs collected from users during the use of the software and fixed by the development team of CivilCAD. Under the heading 'Wishlist' you will find the various improvements and features that have been added to the software to improve its efficiency and ease of use.

The most notable improvements in this version are:

- Export IFC and XML files of pipes and surfaces to work in BIM methodology.
- Working with large point files.
- A new option to transfer the software licenses between computers.
- Improved compatibility with AutoCAD and ZWCAD versions.
- Various improvements to the Pipeline module including DWG assignment for each pipe section, new 'Sleeves' feature, an option to edit the captions in the pipe section table, easer way to move manholes locations, new feature to fully control and merge several size/measuring units at the same drawing, and more.

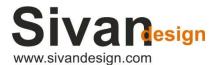

| No. | Туре     | Category  | Sub-category   | Description                                                                                                    |
|-----|----------|-----------|----------------|----------------------------------------------------------------------------------------------------|
| 1   | Wishlist | Pipelines | Layout         | Adding an option to add a manhole by copying an existing manhole and adding the manhole in the grid                 |
| 2   | Bug      | General   | General        | Layers Control: When loading a file with layers from old version, there is a collision with the names of the layers |
| 3   | Bug      | General   | Filtering      | Filtering points from several layers at the same time does not work                                                 |
| 4   | Bug      | Pipelines | Reports        | The software does not generate reports in Water Supply -> Pipes & IPs                                               |
| 5   | Bug      | Pipelines | Sections       | When filling in a pipe diameter in Layout, it is not updated in Sections                                            |
| 6   | Bug      | Pipelines | Sections       | Do not display air valves elements, if option "Add air valves" is not checked                                       |
| 7   | Bug      | Pipelines | Sections       | In the Topo table at the end of the table, add a new line (distance and height).                                    |
| 8   | Bug      | File      | Layers control | When opening layers control, the title on top is layers settings instead of layers control                          |
| 9   | Bug      | Pipelines | Sections       | When AutoCAD opens an XREF or PROXY window the opening cannot be completed                                          |
| 10  | Wishlist | Pipelines | Layout         | Moving manhole from layout on drainage line (Square manhole)                                                        |
| 11  | Bug      | Pipelines | Sections       | The Topo table is full, but the ground level is not displayed to the end.                                           |
| 12  | Wishlist | Pipelines | Layout         | Moving manhole from layout on water supply (with block)                                                             |
| 13  | Wishlist | Pipelines | Layout         | Moving manhole from layout - Shared manhole for 2 lines                                                             |
| 14  | Bug      | Pipelines | Layout         | The mechanism of adding a manhole on an existing line using the layout grid does not work                           |
| 15  | Bug      | Pipelines | Layout         | When the user adds a manhole without adding the station, a message should appear.                                   |
| 16  | Wishlist | General   | Coordinates    | The software should allow to work with big number of topography/design points.                                      |
| 17  | Wishlist | General   |                | Improving the loading time of the software.                                                                         |
| 18  | Wishlist | General   |                | Corrections to the license system and adding an option to transfer a license                                        |
| 19  | Wishlist | Pipelines | Sections       | Add an option to design a sleeve for the pipe                                                                       |
| 20  | Bug      | General   |                | In the installation wizard, if you choose the Hebrew language, you get a spelling error.                            |
| 21  | Bug      | General   |                | Sometimes when working with a local license an error message is displayed - all licenses are in use                 |
| 22  | Wishlist | Pipelines | Sections       | Allow users to change the labels appearing in the table of sections (on DWG) to their own language.                 |
| 23  | Bug      | Pipelines | Layout         | It is not possible to set a cable type pipe (Pick and Select do not work)                                           |
| 24  | Bug      | Roads     | Cross sections | The option 'send to' on slope rubric does not work for a long road (over about 300 sections-Project is attached)    |

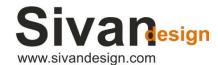

| No. | Туре     | Category   | Sub-category       | Description                                                                                                    |
|-----|----------|------------|--------------------|----------------------------------------------------------------------------------------------------|
| 25  | Bug      | Earthworks | Grid               | The button 'locate table on drawing' is not working                                                                                                    |
| 26  | Bug      | Design     | Coordinates        | In some cases, the AutoCAD command should be canceled automatically.                                                                                       |
| 27  | Bug      | Design     | Planes             | Filtering planes button isn't working                                                                                                    |
| 28  | Bug      | Pipelines  | Layout             | Errors when adding a manhole at the beginning of a pipe                                                                                                    |
| 29  | Bug      | General    | Frames maker       | Does not show an arrow block                                                                                                    |
| 30  | Bug      | Topography | Coordinates        | After clicking twice on pick topography coordinates the operation cancelled                                                                                |
| 31  | Bug      | General    | Frames Maker       | Error displaying the coordinates of a certain frame. Coordinate frame scale calculated incorrectly.                                                        |
| 32  | Bug      | Roads      | Culverts           | This option doesn't work.                                                                                                    |
| 33  | Wishlist | Pipelines  | Sections           | Add an option to change the language or the names of the components at the bottom of the table (slope, station)                                            |
| 34  | Bug      | Topography | Coordinates        | When you add / to the name of the point, it should not appear in the report                                                                                |
| 35  | Bug      | Topography | Coordinates        | The software fails to find all the points starting with W (for example).                                                                                   |
| 36  | Bug      | Topography | Coordinates        | When you add '/' to the name of the point, it should not appear in the report                                                                              |
| 37  | Bug      | Pipeline   | Layout             | Improvements in projects with >100 pipes                                                                                                    |
| 38  | Bug      | Design     | Coordinates        | Find: The software gives a wrong result. point 144 instead of 145 and so on.                                                                               |
| 39  | Bug      | Roads      | Cross sections     | Land development improvements                                                                                                    |
| 40  | Bug      | Pipeline   | Layout             | In a drainage pipeline, the manholes are at an angle                                                                                                    |
| 41  | Bug      | General    |                    | When generate xml from CivilCAD, the topo goes mirrored on civil3d & infra                                                                                 |
| 42  | Bug      | Pipeline   | Layout             | Cables do not work.                                                                                                    |
| 43  | Bug      | General    |                    | ZWCAD version 23.20_2022.12.03 can't create contours.                                                                                                    |
| 44  | Bug      | General    |                    | Sometimes when the software comes up, AutoCAD's command line doesn't come up                                                                               |
| 45  | Bug      | Roads      | Vertical alignment | No possible to create Frames division in vertical alignment with 'no logo'                                                                                 |
| 46  | Bug      | Topography | Planes             | Locate - planes do not work                                                                                                    |
| 47  | Wishlist | Pipeline   | Sections           | There should be a support for multiple Sections' DWG - for each section the software saves file under the name " <projectname>_PipeverX.dwg"</projectname> |
| 48  | Bug      | Topography | Planes             | When using "select" (to define the boundary) does not get a X+Y of a point                                                                                 |
| 49  | Bug      | Pipeline   | Sections           | In some computers, Disruptions in opening CAD environment's section.                                                                                       |

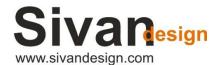

| No. | Туре     | Category   | Sub-category | Description                                                                                                    |
|-----|----------|------------|--------------|----------------------------------------------------------------------------------------------------|
| 50  | Bug      | Pipeline   | Layout       | In some projects, the display of square manholes is with an angle.                                                                                                    |
| 51  | Bug      | Pipeline   | Reports      | Sometimes the calculation of the depth by the average is done incorrectly.                                                                                                    |
| 52  | Wishlist |            |              | Add a "units' control" button and a window that allows the user to control each size/distance units, including the capability to merge several units at the same drawing/section (for example – pipes diameter in MM and manhole size in CM). |
| 53  | Bug      | General    |              | In CivilCADz, when using the classic toolbar, the toolbars disappear, and must be brought back manually.                                                                                                    |
| 54  | Wishlist |            |              | Export XML of surfaces                                                                                                    |
| 55  | Bug      | General    | Filtering    | When selecting layer for filtering, layers names who include #\$%@ aren't recognized.                                                                                                    |
| 56  | Wishlist | Pipeline   | Sections     | Add an option to change the language or the names of the components at the bottom of the table (slop, station)                                                                                                    |
| 57  | Bug      | Topography | Coordinates  | Disruptions in opening coordinate reports                                                                                                    |